User Manual 'Shopping Cart Notification' Magento 2 ver. 1.0.0

## **1. Extension description**

'Magento 2' stores do not offer visualization of adding the products to the 'Shopping Cart'. This inconvenience may confuse your customers. We have solved this problem in the **'Shopping Cart Notifications'**extension, by adding a tooltip at the right upper corner, that clearly notifies the customer about the loading process.

Additionally, you can turn on the overlay with the animated loader, so that you can see, that the product is being added to the cart.

The extension is supported and works properly in Magento version 2.1.7. It has been tested in a standard Magento 2 Luma theme.

## **2. Module settings**

To configure the 'Shopping Cart Notifications' module, you need:

*Location in 'Admin Panel':'***Stores'**-> **'Configuration'**-> **'MageWorkshop'** -> **'Shopping Cart Notifications'**. Choose **'Yes'** in the **'Enable'** field:

**Shopping Cart Notifications by MageWorkshop** 

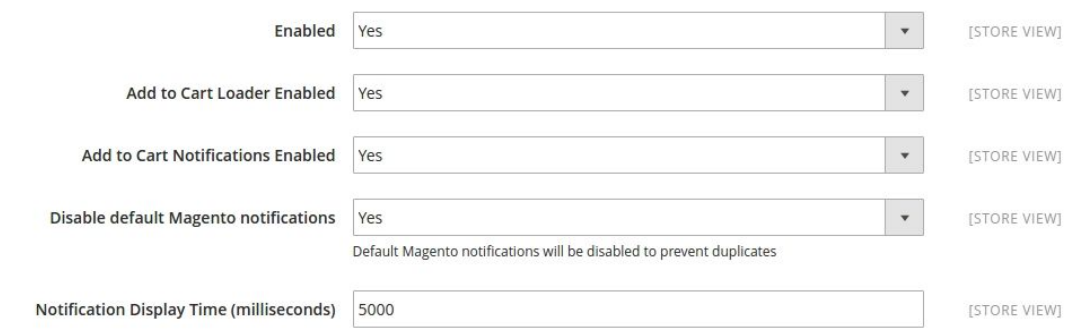

The 'Shopping Cart Notifications' extension has its **settings**:

1. The **'Add to Cart Loader Enabled'** field, that enables you to show or hide a full page-sized

## loader while adding products to the cart;

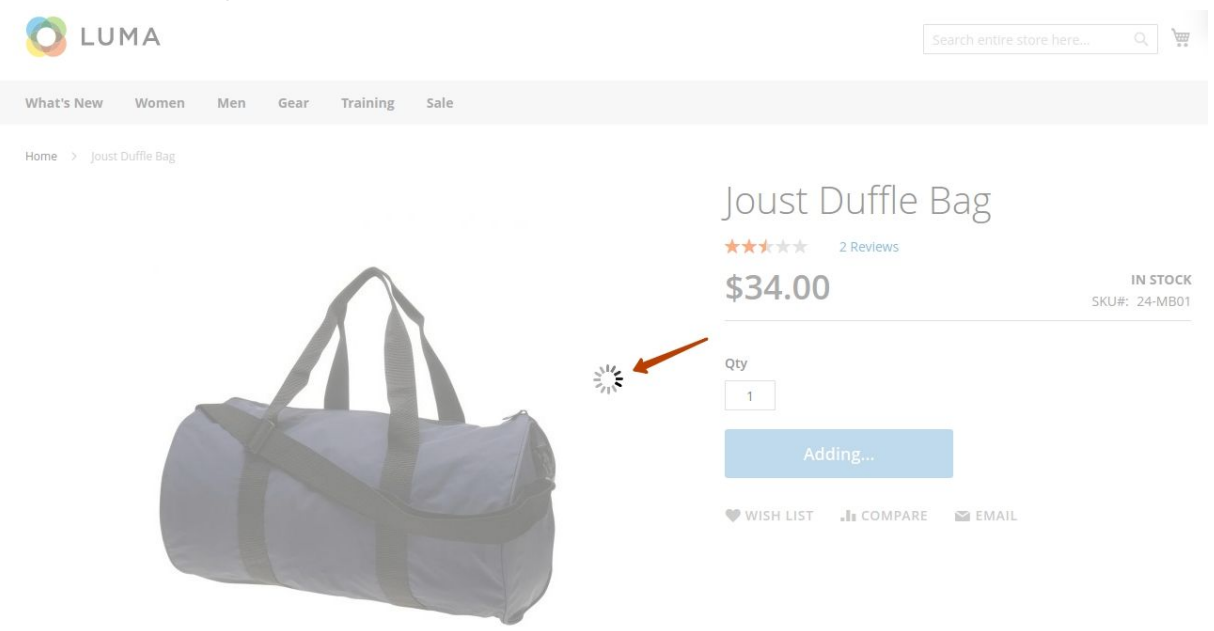

2. The **'Add to Cart Notifications Enabled'** field, which lets you show or hide a small-sized loader while adding products to the cart;

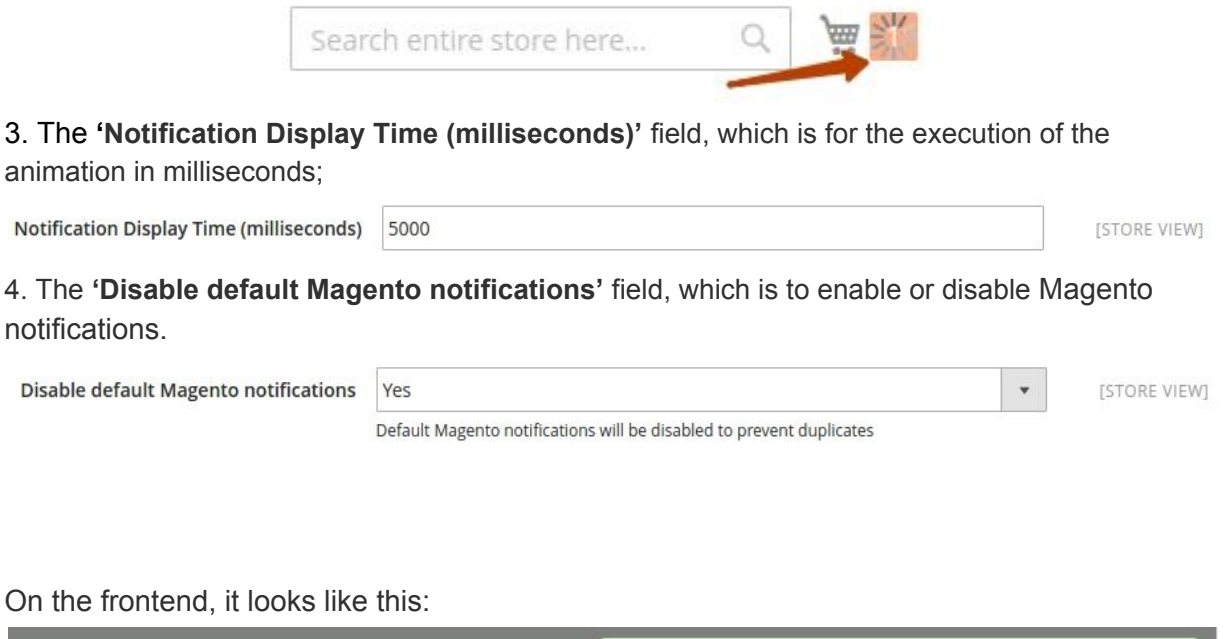

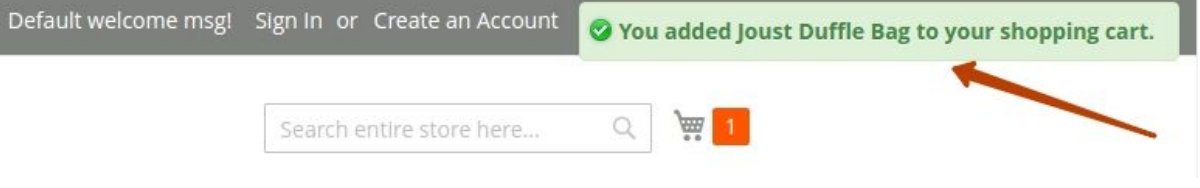